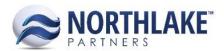

## **NORTHSCOPE 2.9.2**

### CONTENTS

| lew Features   | 1 |
|----------------|---|
| ompany         |   |
| urchasing      |   |
|                |   |
| nhancements    |   |
| ystem          |   |
| ystemurchasing |   |
| ales Order     |   |
| ixes           | - |
| 1763           | / |
| ompany         |   |
| ventory        |   |
| ales Order     |   |
| inancial       |   |
| urchasing      |   |

### **NEW FEATURES**

### **COMPANY**

NS-656: Added reprocess functionality to the outbound integration and created user ability to manipulate outbound records

The outbound integration queue was transformed into a list view that now gives users the ability to reprocess failed integration records, manipulate new or failed integration data, and bypass integration records. With this transformation, the Company module was created, which now houses all integration and sales tax records, list views, and preferences. Along with this new feature, the Integration Setup page was created, allowing the user to determine the integration settings per company per transaction type. You can find the online help for Outbound Integration here, as well as the online user guide here.

### **PURCHASING**

NS-726: Created ability for delivery tickets to remember prices

The ability to set default prices on delivery ticket items was added by implementing the following:

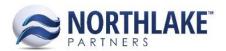

- Ticket Items: The Ticket Items list view was created to allow users to create unique items and/or save default prices and current costs for delivery ticket items. Items are unique according to their Specie, Condition, Grade, Disposition, and Sold Condition combination. To view the Ticket Items list view online help, click here.
- New Ticket logic: Once an item's Specie, Condition, Grade, Disposition, and Sold Condition have been selected, the default price for that item will populate in the line item's price field, if a default price exists. Otherwise, the price will remain defaulted at 0. If the user edits the price of a line item, once the user exits the price field, a message will appear asking the user if the entered price should be saved as the default for that item. If the user selects 'Yes', the item's default price will be updated. If the user selects 'No', the item's price will have no effect on the default price for that item. When a new combination of Specie, Condition, Grade, Disposition, and Sold Condition are entered for an item on a delivery ticket, that unique item is automatically added to the Ticket Items list view.
- New Ticket Class Logic: Because users may not want all tickets of all ticket classes to remember
  default prices, the functionality for each ticket class can be set individually so that some ticket
  classes have the ability to remember prices while others do not.

### NS-728: Added the ability to charge sales tax based on a tax class

The ability to charge sales tax based on an assigned tax class was added to NorthScope through the implementation of the following:

- Tax Details List View: The Tax Details list view was added to allow users to create and manage tax details, which can then be added to tax classes. To view the Tax Details list view online help, click here.
- Tax Classes List View: The Tax Classes list view was added to provide a summarized view of all the tax classes currently in the system. From this list view individual tax class record views can be opened for viewing or editing and new tax classes can be created. To view the Tax Classes list view online help, click <a href="here">here</a>.
- Tax Class Record View: The Tax Class record view was created to allow the user to assign tax details to a tax class, which can then be assigned at the transaction level. To view the Tax Class record view online help, click <a href="here">here</a>. To view the Sales Tax online user guide, click <a href=here</a>.
- Changed Tax Schedule field on the Customer and Vendor record views: In order to provide more efficient transaction entry, the Tax Schedule field on the Customer and Vendor record views were changed to display Tax Class so that transactions made to one of these entities will initially default the Tax Class from the entity's record view Tax Class selection.
- New Tax Class header field on the Customer Sale, Employee Sale, Fisherman Sale, and Tender
  Resale transactions: The Tax Class header field was added to the Customer Sale, Employee
  Sale, Fisherman Sale, and Tender Resale transactions in order to allow users to charge sales
  tax on items on the corresponding transaction. The selected tax class will automatically

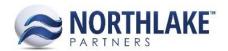

calculate the taxes for the taxable items on the transaction according to the tax details on the selected tax class.

• New Sales Tax preferences for each transaction: A preference was created for each transaction eligible for sales tax in order to allow the user to determine whether or not sales tax can be charged on the corresponding transaction.

### NS-746: Added 'Report Group' column to the Specie master file

The Report Group column replaced the Sub Specie column on the Species master file to allow species to be grouped together at a more granular level. The Report Group field displays a text box that defaults to blank. This column displays as part of the system view for the Species master file.

## NS-783: Updated the Fisherman Settlement Check process to accommodate multiple stored addresses

The ability to accommodate multiple addresses within the settlement check process was implemented with this release. In order to implement this functionality, the following changes were made:

- The Vendor Addresses tab was enhanced to include a Check Name and Check Description field, allowing the user to store multiple addresses assigned to a vendor for different payees that are recurring, such as crew members. These saved crew members would then be selectable from the Process Checks window, defaulting all relevant information.
- An Address ID lookup and an Address column were added to the Process Checks window and the Vendor column was changed to Account. With these changes, once the user selects the Account to which the payment is being made, the user can then select the Address ID for that check, which will default the payee, description, and address based on the saved information on the vendor's Addresses tab. In addition, the user can use the Address column to make a one-time edit to the address that will display on the check but will not affect the saved address for the selected Address ID.

### NS-784: Added support for NorthScope to manage fisherman loans

The ability to record and track fisherman loads was added with this release. In order to accommodate this functionality, a new vendor type of 'Loan' was created, which is eligible for Balance Transfers, Adjustments, Cash Receipts, and Settlement Checks, as well as distributed lines on AP Invoices, AP Credit Memos, and Purchase Orders. These new 'Loan' vendors are included on the Settlement Balances page as well as the Account Balances and Fisherman Statement reports.

### NS-786: Added ability to do Cash refunds for Customer Sales

Previously, negative customer sales integrated to Dynamics GP as credit memos, preventing the user from recording cash refunded to the customer for the return transaction. Therefore, negative customer sales were changed to integrate to Dynamics GP as return transactions, allowing the user to record refunded payments. To view the online user guide for creating Customer Sales, click <a href="here">here</a>.

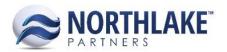

### NS-803: Created a Customer Class list view and record view

The Customer Class list view and record view were created to give the user the ability to create and edit customer classes. When a customer class is edited, the user can select to roll down the entered or selected value(s) to all customers assigned to that customer class.

### NS-806: Created a report to be used as a receipt for a Fisherman Cash Receipt

The Cash Receipt report was created to allow the user to print a receipt when a payment is received from a fisherman. This receipt is printable from the Cash Receipt record view or from the Transactions list view when a receipt is selected.

### NS-807: Created a report to be used as a fisherman copy of an Adjustment transaction

The Adjustment report was created to allow the user to print a receipt when an adjustment is made against a fisherman's account. This receipt is printable from the Adjustment record view or from the Transactions list when a record is selected.

#### NS-811: Created the Sales Tax by Tax Class report

The Sales Tax by Tax Class report was created to allow the user to pull a report of all taxes per tax class grouped by entity and listed by transaction. This report displays each transaction's subtotal, sum of all taxable lines before tax, transaction tax, subtotal including tax, total amount over the maximum taxable amount, and the calculated tax.

### **ENHANCEMENTS**

### **SYSTEM**

### NS-830: Fixed the print dialog to only show reports associated with the current page

Previously, the print dialog included all reports for the corresponding module. This logic was enhanced so that the print dialog only includes reports that correspond to the transactions associated with the current page.

### **PURCHASING**

# NS-581: Removed ability to delete all line items and save an Employee Sale or Customer Sale as 'Approved' or greater simultaneously

Because transactions cannot be approved or posted without any line items, a validation was added to the employee and customer sale transactions to prevent a user from deleting all line items while simultaneously saving the transaction with a status of 'Approved' or greater.

NS-588: Standardized the process used to post AP transactions to the NorthScope general ledger

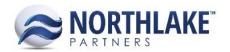

The process of posting AP transactions to the NorthScope general ledger was standardized so that the creation of journal entries for all AP transactions is based upon the same business rules. The standardized process now includes first creating a single journal entry for each line on a transaction, then summarizing the journal entries for each transaction line by GL Account and debit or credit, and then verifying the summed journal entry does not result in a zero net effect. Once these steps have been completed, the journal entries for the transactions are set to either 'Posted' or 'Ready to Post' depending on whether or not they are set to integrate to the host system. With this new process, the Journal Details window was created and is visible on each transaction, allowing the user to view the details and overall entry made by the current transaction.

### NS-674: Corrected a typo on the Stat Area tab

Previously, the Pot Lifts column header on the Stat Area tab incorrectly displayed as 'PotLifts'. This typo was corrected so the column header now properly displays as 'Pot Lifts'.

## NS-696: Added Phone Number to Vendor Addresses tab and provided a way to identify the address that should be used for the Check Address

The Phone Number and Display on Check fields were added to the Vendor Addresses tab to allow the user to store a phone number associated with the corresponding address and to dictate the vendor address that will display on checks for the corresponding vendor. Only one address can be set to display on the vendor's checks.

#### NS-729: Merged Employee Sales and Customer Sales into a single transaction

The Employee Sale and Customer Sale transactions were merged into one transaction in order to create the ability to record the receipt of a payment from an employee. This merged transaction now determines the transaction type once the Sold To entity has been selected. This merge, combined with NS-786, allows employee returns to include refunded payments as well, so long as the refunded amount equals the transaction amount. To view the online user guide to creating Employee or Customer Sales, click here.

### NS-737: Improved Vendor logic to allow for multiple fisherman CFEC Permits so long as Ticket Class is not the same

The Vendor permit logic was improved to allow for multiple CFEC Permits to be added to a vendor that share multiple of the same fields so long as each is unique by Vendor, CFEC Fishery, CFEC Permit, CFEC Year Sequence, Gear, and Ticket Class combination.

### NS-738: Enhanced eLandings integration to add missing fisherman CFEC Permits

Previously, when an eLandings ticket was imported with a CFEC Permit # that did not exist in NorthScope, it was automatically added. However, if the CFEC Permit # already existed in NorthScope, a new permit was not added even if the ticket class on the imported ticket did not match the existing permit in NorthScope. This integration was improved so that when an eLandings ticket is

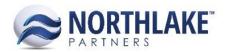

imported to NorthScope with an existing CFEC Permit # but a different ticket class, the new permit is automatically added to NorthScope.

### NS-801: Added the filter parameters for GL Period and GL Year to the Fisherman Activity inquiry

Previously, the only date filters provided on the Fisherman Activity inquiry were the Start Date and End Date parameters, both of which are linked to the transaction date. Therefore, the filter parameters for GL Date and GL Year were added in order to allow the user to filter the transactions that display in the inquiry according to GL values.

## NS-804: Updated the Invoice/Credit Memo record view to self-heal the purchasing account for distributed lines

Previously, because invoices and credit memos allow the user to select a line item purchase account as well as a Distributed To entity, when the Distributed To entity was an employee or AP vendor, the selected line item purchase account was debited and credited for the same amount while the selected entity's account was either debited or credited for the distribution amount. This created a lot of confusion for the user because the selected purchase account had no net effect and the generated journal entry was noisy. This functionality was improved so that when an employee or AP vendor is selected as the Distributed To entity, the proper accounts receivable or settlement accrual account is defaulted as the Purchase Account selection and the Purchase Account field becomes disabled.

### NS-805: Made changes to the Taxes & Premiums page to make it easier to audit Observer Tax

In order to make it easier for the user to audit taxes, the following changes were made to the Taxes & Premiums dialog that opens from the Delivery Ticket record view:

- The window was made to open full screen
- A filter row was added to both tabs
- The data was grouped by Program on both tabs
- A column for Disposition that displays the Disposition ID was added to the Taxes tab
- Net Weight, Item Gross, and Amount totals were added to the Taxes tab
- Weight, Net Weight, and Amount totals were added to the Premiums tab

### NS-813: Updated the Sales Detail by GL Account report to remove Sales Tax

Because the Sales Tax by Tax Class report was created, sales tax was removed from the Sales Detail by GL Account report.

### NS-816: Removed ability to distribute Credit Memo lines to employees

Because Credit Memo lines distributed to employees create negative arrears transactions in Dynamics GP, which Dynamics GP does not properly account for, employees were removed from the

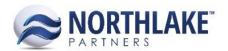

Distributed To lookup on Credit Memos. This improved logic will prevent negative arrears transactions from integrating to Dynamics GP due to Credit Memo transactions.

### **SALES ORDER**

#### NS-733: Moved the Sales Order Transactions list view to the new framework

The Sales Order Transactions list view and Transaction Lines list view were moved to the new framework in order to improve performance and display. This move included improving the functionality for mass updating the status, workflow, and notes across transactions as well as enforcing the business rules of preference settings and item properties on the editable features within the list views.

## NS-742: Removed Base Price List column header from the Price List tab on Customer and Address record views

Because the Base Price List field was removed from the Price List record view and list view, the Base Price List column and field were also removed from the Customer and Address Price List tabs.

### **FIXES**

### **COMPANY**

### NS-749: Corrected the integration of total ticket unit count of fish from eLandings tickets

Previously, a bug existed that caused the total unit count of fish on an eLandings delivery ticket to be applied to every line item on the NorthScope ticket when imported. This bug was corrected so that the unit count imports at the specie level with the unit count displaying only for the first instance of each specie that appears on a ticket.

### NS-764: Fixed erroneous Record Type flag with GP Site Synchronization

Previously, a bug existed that was causing all sales order items to integrate to the GP Item/Site table as a record type for all sites. This was an issue as the items being integrated were site specific. Therefore, this issue was fixed so that these records integrate correctly as record types for a single site, allowing items to be automatically added to sites as they are used on sales orders in NorthScope.

### **INVENTORY**

### NS-740: Corrected the Pallet Configuration formula for Cubes per Pallet

Previously, the pallet configuration formula that calculated the cubes per pallet divided the total boxes per pallet by the number of cubes per box. This logic was corrected so that the formula multiplies the total boxes per pallet by the number of cubes per box.

### **SALES ORDER**

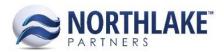

### NS-750: Corrected price lists to save edits made to the Prices Include Freight Costs and Inactive header fields

Previously, a bug existed that prevented edits made to the Price List, Prices Include Freight Costs, and Inactive header fields on the Price List record view from saving. This bus was fixed so that any edits made to these fields can be saved.

### NS-751: Fixed bug when saving a line item to a price list

Previously, a bug existed that prevented all line items from saving on price lists as an error message incorrectly displayed stating that no UOM conversion existed. This bug was fixed so that this error message only displays when the user attempts to link a line item to a base index item that has a UOM to which the line item's UOM cannot be converted due to a missing UOM conversion.

### **FINANCIAL**

### NS-741: Fixed bug when saving a journal entry with a Project distribution as Ready to Post

Previously, when a journal entry was created in NorthScope with a line item distributed to a project and was saved as 'Ready to Post' without previously being saved as 'New', the amount distributed to the project was not actually recorded against the project. This bug was corrected so that when a journal entry is created with at least one project distribution and saved as 'Ready to Post' the sum effect of the distributions to the project are recorded against the project. If the sum effect is a deb it, an expense for that amount will be recorded against the project. If the sum effect is a credit, a revenue for that amount will be recorded against the project.

#### **PURCHASING**

### NS-678: Corrected Delivery Tickets to save edits made to the Ticket # field

Previously, a bug existed that prevented edits made to the Ticket # field on the Delivery Ticket record view from saving. This bus was fixed so that edits made to the Ticket # field will save. Edits made to the Ticket # field will save so long as the ticket number entered is not a duplicate. If the ticket is managed by eLandings, the ticket number must not be a duplicate of all other tickets managed by eLandings. The Ticket # field is only editable while the delivery ticket is its original version and is in a status of 'New'.

# NS-780: Corrected Fisherman Statement report to honor the entered date range for receipt transactions or purchase orders

Previously, a bug existed that disregarded the date parameters for receipt transactions or purchase orders on the Fisherman Statement report. This bug was causing all receipt transactions to display, regardless of whether or not the transaction date was within the entered date range, as well as all open purchase orders. This bug was fixed so that only receipt transactions within the Statement Begin Date and Statement End Date will display and only open purchase orders within the date range will display.

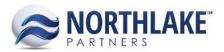

# NS-792: Removed 0 value hyperlinks from displaying in the NS JE field on the Fisherman Sale and Tender Resale Lines inquiry

Previously, a bug existed that displayed a '0' value hyperlink in the NS JE column for all records without a corresponding journal entry on the Fisherman Sale and Tender Resale Lines inquiry. This issue was fixed so that all records without a corresponding journal entry display blank in the NS JE field.